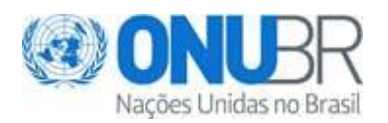

## **AVISO DE LICITAÇÃO**

**País do Beneficiário:** Brasil

**Projeto:** BRA/20/015 – Justiça 4.0: Inovação e efetividade na realização da Justiça para todos **Referência:** Ref: JOF 2823/2021 Event ID 9327

**Objeto:** Contratação de uma empresa para desenvolvimento do Novo SNBA, um sistema que visa o cadastramento e registro de bens apreendidos nos procedimentos tramitados na justiça brasileira **Data Limite para o recebimento das propostas:** 24 de junho de 2021, às 15h (Fuso horário EST/EDT Nova York)

**Data de publicação:** 24/05/2021

Se você tem interesse em participar desse Certame, prepare a sua documentação de acordo com os requerimentos e procedimentos estabelecidos no Edital e submeta sua proposta até a data e hora limites definidos na folha de dados do Edital para o recebimento da proposta: **24 de junho de 2021, às 15h (Fuso horário EST/EDT Nova York)**

\_\_\_\_\_\_\_\_\_\_\_\_\_\_\_\_\_\_\_\_\_\_\_\_\_\_\_\_\_\_\_\_\_\_\_\_\_\_\_\_\_\_\_\_\_\_\_\_\_\_\_\_\_\_\_\_\_\_\_\_\_\_\_\_\_\_\_\_\_\_\_\_\_\_\_\_\_\_\_\_\_\_\_\_\_\_

Confirme o seu interesse no Edital e a sua intenção em submeter proposta utilizando a funcionalidade "Accept Invitation" pelo Sistema Corporativo eTendering em [https://etendering.partneragencies.org](https://etendering.partneragencies.org/)

Informações gerais sobre o Sistema eTendering podem ser obtidas pelo Link: <https://www.undp.org/procurement/business/resources-for-bidders>

O Guia de Licitantes do eTendering é um manual para pessoas e empresas que desejam participar de algum processo licitatório do PNUD na condição de fornecedor encaminhando uma proposta. Este Guia pode ser acessado pelo Link:

[https://www.undp.org/content/dam/undp/library/corporate/Procurement/english/English%20UNDP%2](https://www.undp.org/content/dam/undp/library/corporate/Procurement/english/English%20UNDP%20eTendering%20User%20Guide%20for%20Bidders%20-%20Feb%202018.pdf) [0eTendering%20User%20Guide%20for%20Bidders%20-%20Feb%202018.pdf](https://www.undp.org/content/dam/undp/library/corporate/Procurement/english/English%20UNDP%20eTendering%20User%20Guide%20for%20Bidders%20-%20Feb%202018.pdf)

O Guia contém informações detalhadas sobre:

- Criação do perfil e registro como licitante no Sistema eTendering;
- Pesquisa de Editais e download de documentos de licitações com ou sem uma conta de usuário previamente registrada;
- Como participar de uma Licitação;
- Como proceder quando você já tem uma conta cadastrada no eTendering, mas esqueceu a sua senha;
- Como proceder em caso de dificuldade técnica em acessar, efetuar o registro ou submeter uma proposta.

**Esse procedimento irá permitir que você acesse o Edital e seus Anexos, assim como os arquivos contendo as respostas aos questionamentos, erratas, aviso de prorrogações, ata de audiência prévia e outros, no âmbito certame.** 

Para esclarecimentos adicionais, registre suas dúvidas no Portal da JOF [https://www.un.org.br](https://www.un.org.br/) ou encaminhe por e-mail: [licitacoes.jof@un.org.br](mailto:licitacoes.jof@un.org.br)

O PNUD conta com a sua participação e agradece antecipadamente pelo seu interesse nas oportunidades de negócios publicadas.

**@UNOPS** 

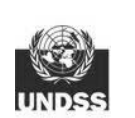

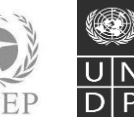

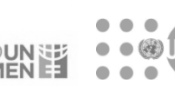

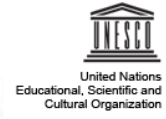

Casa das Nações Unidas no Brasil Setor de Embaixadas Norte SEN Quadra 802, Conjunto C, Lote 17 Complexo Sérgio Vieira de Mello Módulo I, Prédio Zilda Arns 70800-400 – Brasília, DF - Brasil